#### **General Notice**

When using this document, keep the following in mind:

- 1. This document is confidential. By accepting this document you acknowledge that you are bound by the terms set forth in the non-disclosure and confidentiality agreement signed separately and /in the possession of SEGA. If you have not signed such a non-disclosure agreement, please contact SEGA immediately and return this document to SEGA.
- 2. This document may include technical inaccuracies or typographical errors. Changes are periodically made to the information herein; these changes will be incorporated in new versions of the document. SEGA may make improvements and/or changes in the product(s) and/or the program(s) described in this document at any time.
- 3. No one is permitted to reproduce or duplicate, in any form, the whole or part of this document without SEGA'S written permission. Request for copies of this document and for technical information about SEGA products must be made to your authorized SEGA Technical Services representative.
- 4. No license is granted by implication or otherwise under any patents, copyrights, trademarks, or other intellectual property rights of SEGA Enterprises, Ltd., SEGA of America, Inc., or any third party.
- 5. Software, circuitry, and other examples described herein are meant merely to indicate the characteristics and performance of SEGA's products. SEGA assumes no responsibility for any intellectual property claims or other problems that may result from applications based on the examples describe herein.
- **neral Motice**<br>
on using this document, keep the following in mind:<br>
This document is confidential. By accepting this document you acknowledge that you are both the terms of forth in the condition<br>
by the terms of forth i 6. It is possible that this document may contain reference to, or information about, SEGA products (development hardware/software) or services that are not provided in countries other than Japan. Such references/information must not be construed to mean that SEGA intends to provide such SEGA products or services in countries other than Japan. Any reference of a SEGA licensed product/program in this document is not intended to state or simply that you can use only SEGA's licensed products/programs. Any functionally equivalent hardware/software can be used instead.
- 7. SEGA will not be held responsible for any damage to the user that may result from accidents or any other reasons during operation of the user's equipment, or programs according to this document.

NOTE: A reader's comment/correction form is provided with this document. Please address comments to :

 SEGA of America, Inc., Developer Technical Support (att. Evelyn Merritt) 150 Shoreline Drive, Redwood City, CA 94065

SEGA may use or distribute whatever information you supply in any way it believes appropriate without incurring any obligation to you.

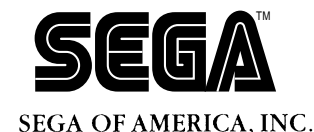

SEGA<br>
SEGA<br>
CONFIDENCE<br>
CO-R System<br>
USE'S Manual<br>
Dec. #5T-201-8-02394

# **WRITE-ONCE CD-R System User's Manual**

Doc. # ST-201-B-092994

# **READER CORRECTION/COMMENT SHEET**

#### **Keep us updated!**

 If you should come across any incorrect or outdated information while reading through the attached document, or come up with any questions or comments, please let us know so that we can make the required changes in subsequent revisions. Simply fill out all information below and return this form to the Developer Technical Support Manager at the address below. Please make more copies of this form if more space is needed. Thank you.

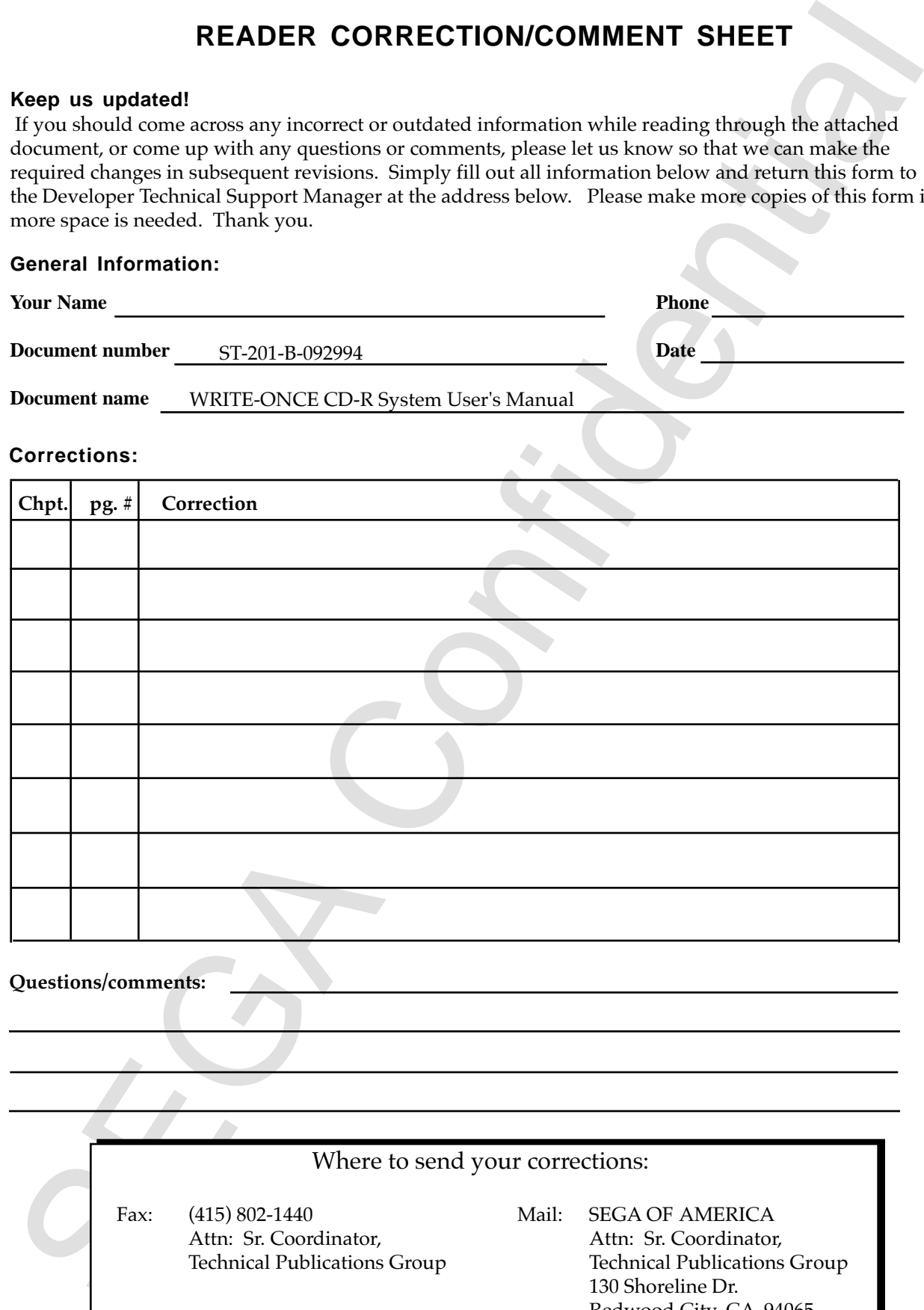

Where to send your corrections:

Fax: (415) 802-1440 Attn: Sr. Coordinator, Technical Publications Group Mail: SEGA OF AMERICA Attn: Sr. Coordinator, Technical Publications Group 130 Shoreline Dr. Redwood City, CA 94065

# **WRITE-ONCE CD-R System**

**User's Manual** 

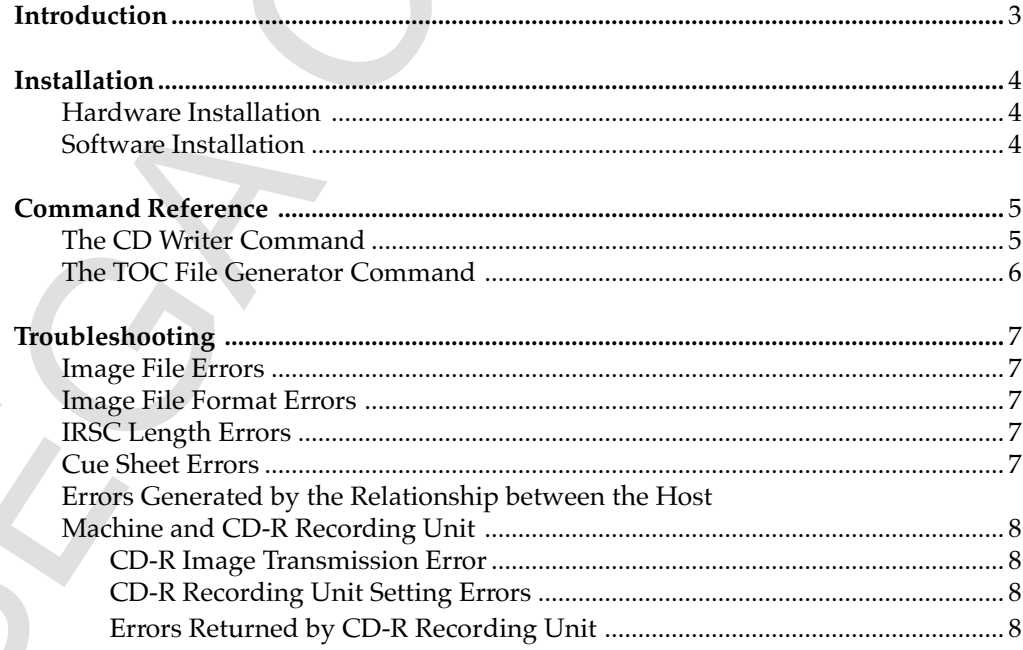

This page was blank in the original Japanese document)<br>
Second the Confidential Confidential Control of the Confidential Control of the Confidential Control of the Confidential Control of the Confidential Control of the Co (This page was blank in the original Japanese document.)

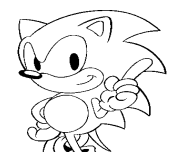

# **Introduction**

Segado ki as program that reards a CD image file created on a virtual CD system (command VCDRUILD) on a CD-R disc using a CD-R recording unit. This command is invoked from the system command prompt. Segacdw is a program that records a CD image file created on a virtual CD system (command VCDBUILD) on a CD-R disc using a CD-R recording unit. This command is invoked from the system command prompt.

# **Installation**

## **Hardware Installation**

SECUTE TO THE CONFIDENT CONTROL CONFIDENCIAL CONTROL IS the model<br>
once the YAMATIA CDE ystem case to the host mathema using the SSE interface.<br>
the CDR100 mumual for details and how to asmuce the necording unit.<br>
the CDR1 Connect the YAMAHA CDE/CDR100 CD-R recording unit (CDE100 is the model name for CDR100 with the system case) to the host machine using the SCSI interface. See the CDR100 manual for details and how to connect the recording unit.

Setting CDR100 SCSI ID to 5, eliminates the necessity of setting the SCSI ID to the command segacdw argument each time.

# **Software Installation**

Copy the segacdw execution file from the floppy disk distribution medium to the hard disk of your host machine. Set the PATH if necessary.

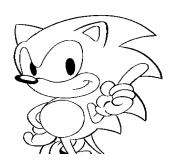

# **Command Reference**

#### **The CD Writer Command**

#### **Command name:**

segacdw

#### **Syntax:**

segacdw  $\lceil -i \# \rceil$   $\lceil -s \# \rceil$   $\lceil -t \rceil$  image prefix

#### **Description:**

This command writes to a CD image file a CD-R using YAMAHA's CDR100 CD-R recording unit. The command is invoked from the system command prompt.

#### **Arguments:**

**Command were entired**<br>
The CD Witer Command<br>
Systam<br>
segradive<br>
Systam<br>
segradive  $|x| = |x|$  image prefix<br>
This command writes to a CD image file a CD-R using YAMAHA's CDR<br>
CD-R recording unit. The command is invoked from The name of the CD image file is specified to the image prefix image prefix. The name of CD image file is the prefix of files which have the .dsk, the .emu and the .toc file name extensions. These files must all be in the same directory. The CD image files created with the Virtual CD System should have the file name extension .dsk. Use the file name extension .emu for the CD image files created with the C-Trac Builder.

#### **Options:**

- -i Specifies the distination to be transmitted the CD image files by the SCSI ID 0 to 7. In other word, specify SCSI ID of CDR 100. The default is 5.
- -s Specifies the writing speed. Specify any one out of the values 1 (normal speed), 2 (double speed) and 4 (quadruple speed). The default is 4, which writes at quadruple speed.
- -t Write with CDR100 test mode. The actual CD-R is not written on it.

#### **Examples:**

To record a CD image file consisting of test.dsk and test.toc onto a CD-R, specify as follows.

C> segacdw test

The following is the test to record at double speed on a recording unit with a SCSI ID of 6.

C $>$  segacdw -i 6 -s 2 -t test

## **The TOC File Generator Command**

#### **Command name:**

gentoc

#### **Syntax:**

gentoc [-v] image\_prefix

#### **Description:**

This command generates a TOC file from a CD image file created using C-Trac Builder for MEGA-CD/SEGA-CD. The command is invoked from the system prompt.

#### **Arguments:**

From Contracts Community<br>
and diameteric few gentoc [v] image\_prefix<br>
frightnes<br>
command generates a TOC file from a CD image file created want Confident<br>
This community and the CD image file is specified at an image prefi The name of the CD image file is specified at an image\_prefix image\_prefix. The CD image file name is the prefix of a file which has the an .emu file name extension.

#### **Options:**

-v Displays such information as the contents of the Cue sheet.

#### **Example:**

To generate TOC file test.toc from test.emu, specify as follows.

C> gentoc test

# **Troubleshooting**

The following sections describe the measures against the error message display.

### **Image File Errors**

From the following section of the measures against the error message display.<br>
The following sections described in this section will be displayed when there are more learner will be cD image. Make sure the desk like or th The error messages described in this section will be displayed when there are problems with the CD image. Make sure the .dsk file or the .emu file is in the same directory as the .toc file. Make sure the files are created correctly using the Virtual CD System. If the error still remains, you will have to create the CD image again.

## **Image File Format Errors**

The following error message displays indicate that the format of the CD image to be recorded is incorrect.

- Bad data form
- unknown data form in line
- Error Data Length

The following error message display indicates either the mode of the CD-ROM to be created is incorrect or a CD image format is not supported by segacdw.

• Unknown data mode

## **ISRC Length Errors**

The following error message display indicates that there is a problem with the length of the ISRC stored in the CD image. Check the original data and regenerate the CD image.

• ISRC length error in line.

#### **Cue Sheet Errors**

The following error message display indicates that there are problems with the Cue sheet. Recreate the .dsk file and .toc file using the Virtual CD System.

- Cue Sheet intermediate conversion failed
- Cue Sheet parsing failed
- Cue Sheet conversion failed
- Cue sheet size error
- Cue sheet too large
- Empty cue sheet
- No track definitions in cue sheet
- Can't find lead-out in cue sheet
- Nocore for cue sheet

The following error message indicates that there is not a Cue Sheet generated or there is not a file that contains the Cue Sheet not in the same directory as the image file.

• No cue sheet

## **Errors Generated by the Relationship Between the Host Machine and CD-R Recording Unit**

#### **CD Image Transmission Error**

The following error message indicates that the I/O speed of the host hard disk cannot keep the same the writing speed as of its CD-R writing unit. Specify the correct speed using option-s.

• Buffer Under Run

#### **CD-R Recording Unit Setting Errors**

The following error message is displayed when an incorrect writing speed was specified. Specify the correct writing speed using the option-s.

• Error:Bad speed value

So Contracted by an extended by the New Medicine and SE-N<br>
Second Inp (Interaction form) are reasonable in the H/O speed of the host hard disk<br>
Image Tannet the writing speed as of its CD-R writing unti. Speedly the<br>
real The following error message is displayed when the CDR100 firmware version of the is old and cannot create CD discs for SEGA Saturn. Change to the correct version of the CDR100 firmware.

• Firmware upgrade of CD recorder is needed to use this software.

#### **Errors Returned by CD-R Recording Unit**

The following error messages are returned by the CD-R recording unit.

- Unknown sense key
- Unknown additional sense code
- Field Replaceable Unit failed
- Number of Errors
- Error Number [%d] at Logical Block Address
- No Additional Sense
- Caddy out
- Drive Not Ready
- Communication Failure
- Track Following Error
- Unrecoverd Read Error
- Positioning Error
- Recovered Read Data With Retries
- Recovered Read With ECC Correction
- Parameter List Length Error
- Invalid Command
- Invalid Block Address
- Illegal Field in Command Descriptor
- Invalid LUN
- Invalid Field Parameter List
- Medium Changed
- Power-on Reset or Bus Reset Occurred

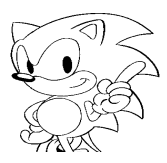

- Command Sequence Error
- Medium Format Corrupted
- Write Data Error with CU
- Monitor Atip Error
- Invalid Bits in Identify Message
- Diagostic Failure
- Power-On or Self Test Failure
- Internal Controller Error
- SCSI Parity Error
- Write Operation in Progress
- Medium(Caddy) Load or Eject Failed
- Unable to Read TOC, PMA or Subcode
- Operator Medium Removal Request
- End Of User Area encountered on this Track
- Illegal Mode for this Track
- Illegal Track
- Command Currently Not Valid
- Medium Removal Is Prevented
- Stopped on Non-data block
- Invalid Start Address
- Attempt to cross track-boundary
- Illegal Medium
- Application Code Conflict
- Ilegal block-size for command
- Block-size Conflict
- Request for Fixation Failed
- End Of Medium Reached
- Illegal Track Number
- Data Track Length Error
- Buffer Under Run
- Illegal Track Mode
- Optimum Power Calibration Error
- Calibration Area Almost Full
- Current Program Area Empty
- No EFM at search address
- Link Area Encountered
- Calibration Area Full
- Dummy blocks added
- Block size format conflict
- Current Command Aborted
- BARCODE READING ERROR
- Recovery Needed
- Can't Recover from track
- SECURE THE SECURE THE SECURE THE SECURE THE SECURE THE SECURE THE SECURE THE SECURE THE SECURE THE SECURE THE SECURE THE SECURE THE SECURE THE SECURE THE SECURE THE SECURE THE SECURE THE SECURE THE SECURE THE SECURE THE S • Can't Recover from Program Memory Area
	- Can't Recover from Lead-in Area
	- Can't Recover from Lead-out Area
	- Laser Current Over